# บทที่ 4

### ผลการศึกษา

ผลจากการพัฒนาระบบฐานข้อมูลการผลิตสินค้าของบริษัท แอลทีอีซี สำหรับ หน่วยงาน เอชคีดี1 ได้แบ่งระบบออกเป็น 3 ส่วน ดังนี้

- ส่วนของการบันทึกข้อมล
- ส่วนของการปรับแต่งข้อมูล
- ส่วนของการแสดงผลข้อมูล

โดยทั้ง 3 ส่วนนี้จะมีการทำงานที่แยกออกจากกัน แต่มีการทำงานร่วมกันเป็นระบบ เดียวกัน สำหรับส่วนของการบันทึกข้อมูลนั้นจะถูกแบ่งออกเป็นโปรแกรมย่อยต่างๆเพื่อให้ถูก ปรับแต่งให้เหมาะสมกับส่วนการทำงานนั้นๆ ซึ่งจะมีทั้งส่วนที่เหมือนกันและแตกต่างกันใน โปรแกรมบันทึกข้อมูลของแต่ละส่วนการทำงาน สำหรับส่วนของการปรับแต่งข้อมูลและแสดงผล นั้นแต่ละส่วนการทำงานจะใช้งานร่วมกัน สำหรับภาพรวมทำงานของระบบนั้นสามารถดูได้ ดังต่อไปนี้

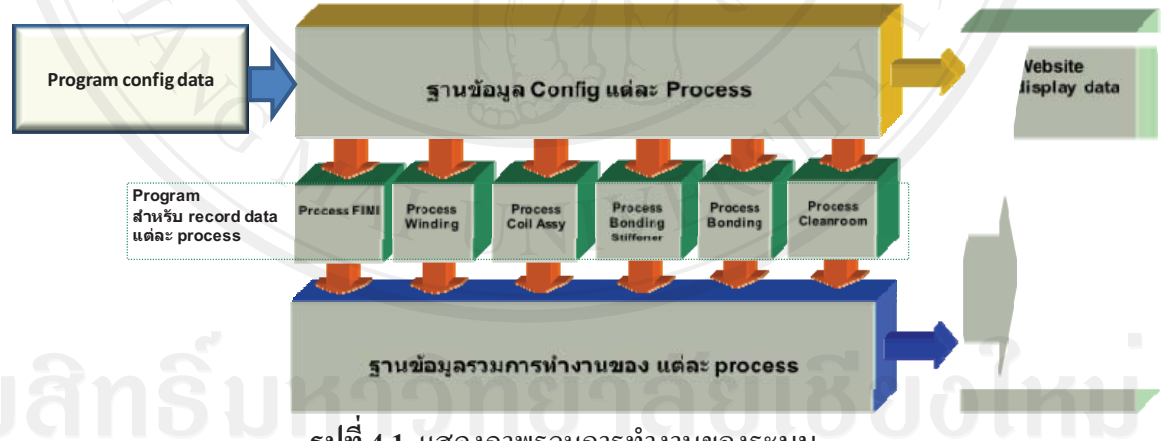

<mark>รูปที่ 4.1</mark> แสดงภาพรวมการทำงานของระบบ

จากรูปที่ 4.1 แสดงให้เห็นว่าจะมีฐานข้อมูล 2 ส่วน ส่วนแรกเป็นส่วนที่ได้จากการ ปรับแต่งข้อมูลจากโปรแกรมปรับแต่งข้อมูล เพื่อข้อมูลนำไปใช้ในการบันทึกข้อมูลและแสดงผล ้ส่วน ฐานข้อมูลส่วนที่สองใด้จากการบันทึกข้อมูลการผลิตสินค้า โดยโปรแกรมในการบันทึก ข้อมลจะแบ่งออกเป็น 6 ส่วนตามรป โดยแยกตามส่วนการผลิตสินค้า เพื่อนำข้อมลที่ได้ไปแสดงผล โดยส่วนของการแสดงผลนั้นจะเป็นเว็บไซต์ที่ใช้งานเฉพาะในบริษัทเท่านั้น สำหรับฟังก์ชั่นการ ทำงานของทั้งระบบสามารถคูได้ดังภาพต่อไปนี้

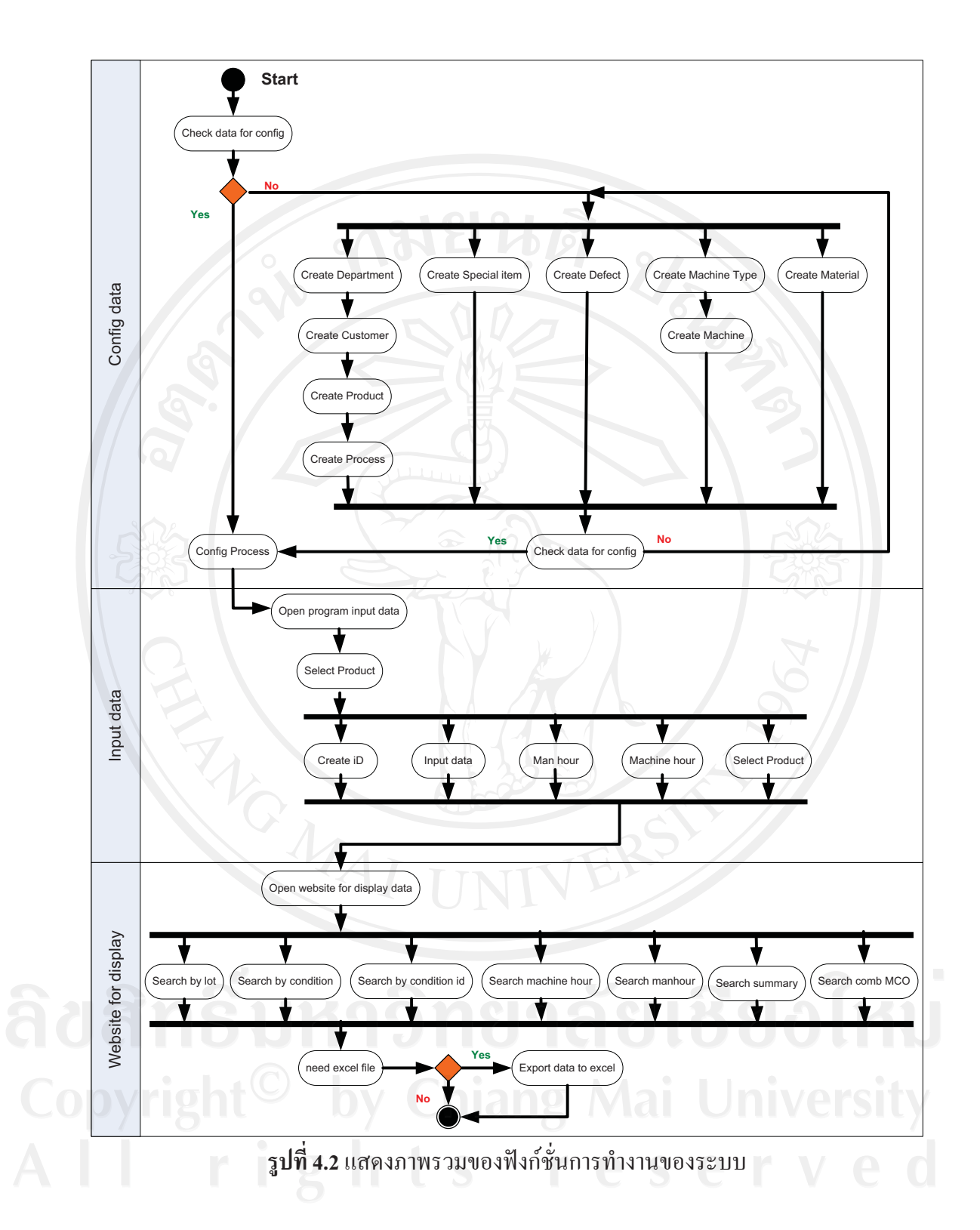

จากรูปที่ 4.2 แสดงให้เห็นว่าจะฟังก์ชั่นการทำงานของระบบจะเริ่มต้นที่การปรับแต่ง ้ข้อมูลให้กับโปรแกรมสำหรับบันทึกข้อมูล เพื่อที่จะนำข้อมูลที่ได้มาใช้ในการบันทึกข้อมูลต่างๆที่ ้ต้องการในโปรแกรมบันทึกข้อมูล และส่วนสุดท้ายคือ การแสดงผลโดยนำข้อมูลที่ได้จากการ บันทึกข้อมูลการผลิตมาแสดงผลร่วมกันส่วนของการปรับแต่งข้อมูล สำหรับการทำงานของ ฐานข้อมูลสามารถดูใด้ดังรูปต่อไปนี้

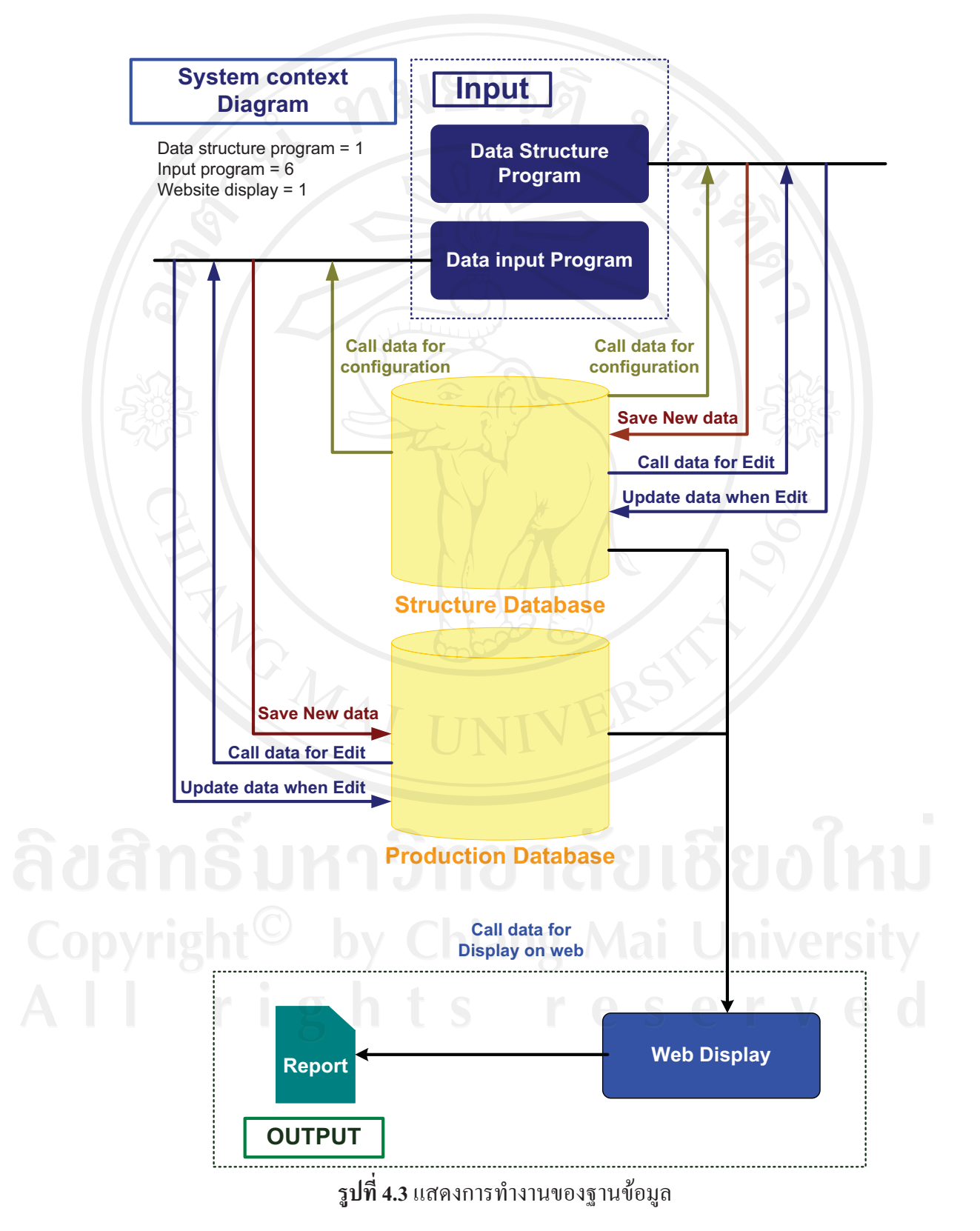

ึ่งากรูปที่ 4.3 แสดงให้เห็นว่าฐานข้อมูลจะถูกแบ่งออกเป็น 2 ส่วน คือ ส่วนของ ฐานข้อมูลหลักซึ่งจะเก็บข้อมูลที่เป็นข้อมูลเริ่มต้นการใช้งานและข้อมูลหลักในการทำงานของ ้ระบบเท่านั้น ส่วนอีกฐานข้อมูลคือฐานข้อมูลการผลิตสินค้า ซึ่งจะทำหน้าที่ในการเก็บข้อมูลการ ้ผลิตสินค้าทั้งหมดไว้ โดยทำการดึงเอาข้อมูลที่อยู่ในฐานข้อมูลหลักมาร่วมใช้งานด้วย เหตุผลที่ต้อง แบ่งเป็น 2 ส่วนเนื่องจากง่ายต่อการนำฐานข้อมูลหลักไปใช้งานในระบบอื่น โดยจะเห็นได้ว่า ี ฐานข้อมูลทั้ง 2 จะมีความเกี่ยวเนื่องกันในการใช้งานร่วมกัน โดยโปรแกรมต่างๆ และโดยฟังก์ชั่น ในการเรียกใช้ฐานงานข้อมูลร่วมกันเท่านั้น ต่อจากส่วนนี้จะเป็นการแสดงให้เห็นการทำงานของ ระบบโดยมองจากมุมของผู้ใช้งาน

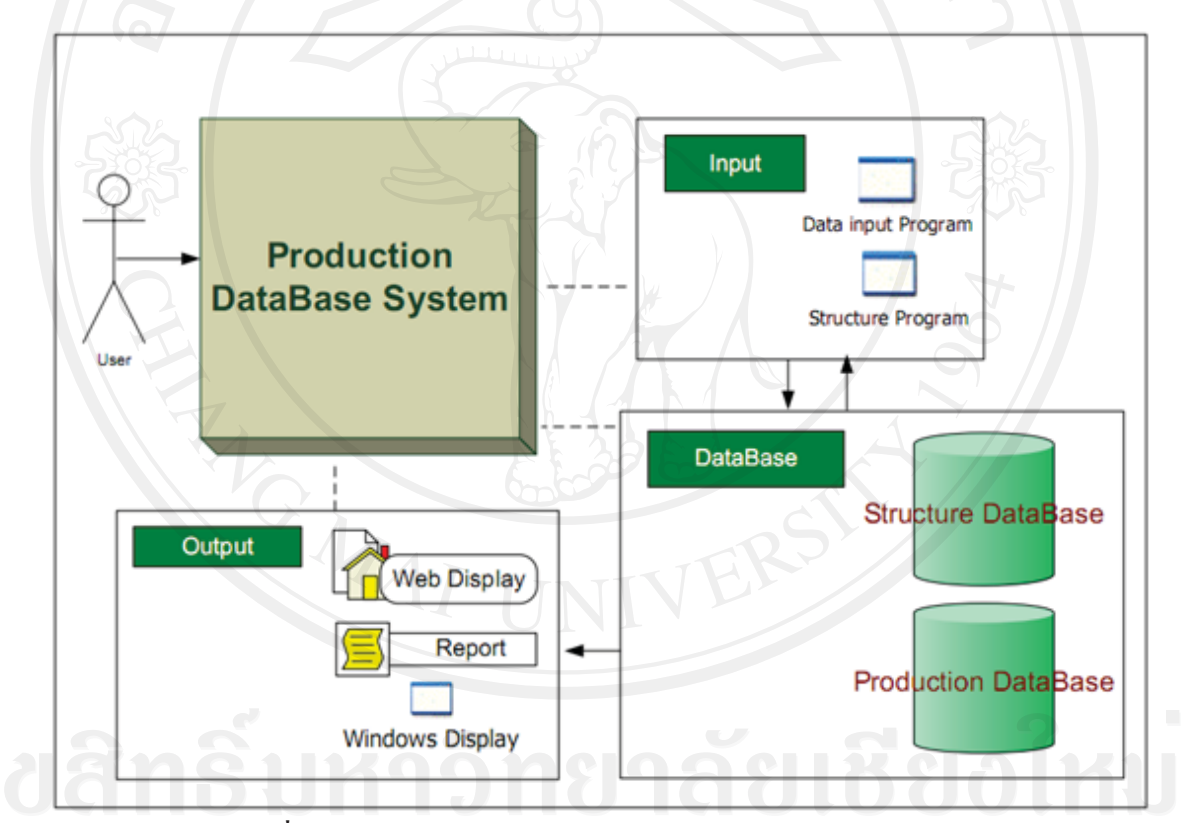

รูปที่ 4.4 แสดงการทำงานของระบบโดยมองจากมุมของผู้ใช้งาน

จากรูปที่ 4.4 แสดงให้เห็นว่าระบบถูกมองออกเป็น 3 ส่วนคือ Input, Process และ Output โดย ส่วนแรก Input คือข้อมูลที่ถูกป้อนเข้าไปทางโปรแกรมบันทึกข้อมูลส่วนที่สอง Process คือ ส่วนของการทำงานเกี่ยวกับข้อมูลที่อยู่ในฐานข้อมูล และสุดท้ายส่วนที่สาม คือ ส่วน ของ Output คือ การแสดงผลข้อมูลที่ต้องการ สำหรับโครงสร้างการทำงานของระบบสามารถดูได้ ดังต่อไปนี้

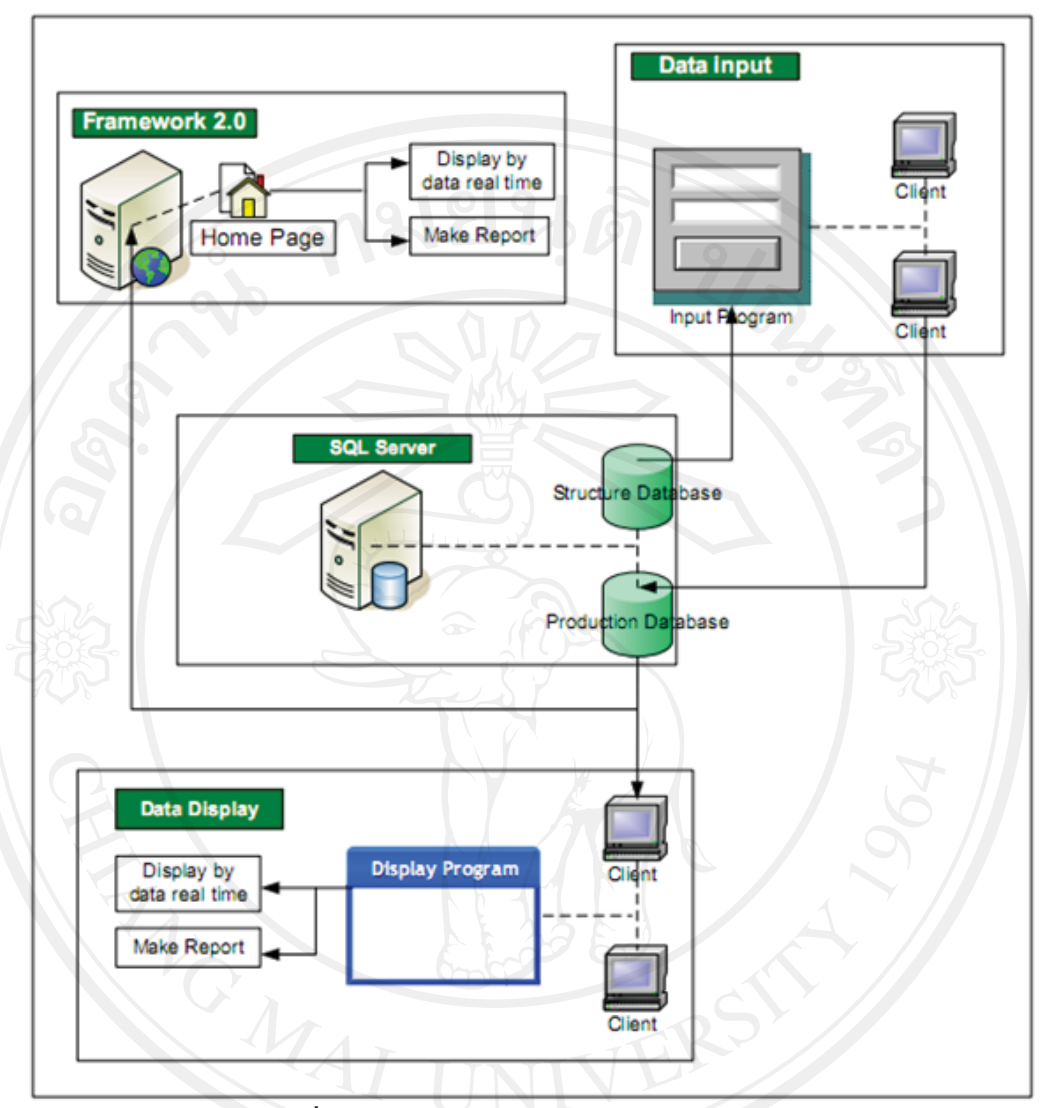

รูปที่ 4.5 แสดงโครงสร้างการทำงานของระบบ

จากรูปที่ 4.5 แสดงให้เห็นว่าระบบนี้จะถูกวางเครื่องแม่ข่ายไว้ 2 เครื่อง โดยเครื่องแรก จะเป็นเครื่องแม่ข่ายสำหรับฐานข้อมูล ส่วนอีกเครื่องคือเครื่องแม่ข่ายสำหรับเว็บไซต์ สำหรับ ี แสดงผลข้อมูล ในส่วนของโปรแกรมปรับแต่งข้อมูล ต้องทำการติดตั้งโปรแกรมให้กับเครื่องที่จะ ใช้เป็นเครื่องลูกข่ายก่อนที่จะทำการปรับแต่งข้อมูล โดยข้อมูลที่ได้รับการปรับแต่งนั้นจะถูกบรรจุ ในเครื่องแม่ข่ายสำหรับฐานข้อมูล ส่วนโปรแกรมสำหรับการบันทึกข้อมูลนั้นต้องได้รับการติดตั้ง โปรแกรมในเครื่องลูกข่ายที่จะใช้งานก่อนที่จะทำการบันทึกข้อมูลโดยข้อมูลที่ได้ทำการบันทึกแล้ว ้นั้นจะถูกบรรจุในเครื่องแม่ข่ายสำหรับฐานข้อมูล ในส่วนของการแสดงผลนั้นเครื่องลูกข่ายทุก เครื่องสามารถเข้าดูข้อมูลผ่านทาง เว็บไซต์ที่ถูกติดตั้งไว้ในเครื่องแม่ข่ายสำหรับเว็บไซต์ ได้โดยไม่ ้ต้องติดตั้งโปรแกรมใดๆ

## 4.1 ผลการวิเคราะห์ความต้องการของผู้ใช้งาน

จากการเข้าร่วมประชุมกับผู้บริหารและสัมภาษณ์ผู้ใช้งานในแต่ละส่วนการผลิตและ ประชุมรวมผู้ใช้งานทั้งระบบแล้วนั้นทำให้ได้ความต้องการมาว่า ผู้ใช้งานต้องการดูข้อมูลต่างๆใน การผลิตผ่านทางเว็บไซต์โดยสามารถดูข้อมูลในการผลิตตามเงื่อนใขที่ต้องการค้นหาได้ทุกที่ใน บริษัทและตลอดเวลา โดยจะมีความแตกต่างกันบ้างเล็กน้อยตามความต้องการของผู้ใช้งานในแต่ละ ้ส่วนการผลิต ซึ่งข้อมูลในที่นี้รวมไปถึงค่าประสิทธิภาพในการผลิต เวลาการทำงานของพนักงาน เวลาการทำงานของเครื่องจักรและ ค่าของเสียในการผลิตด้วย นอกจากนี้แล้วต้องดูข้อมูลย้อนหลัง ในการผลิตด้วยซึ่งความต้องการเหล่านี้ได้มีการจดบันทึกในแบบฟอร์มดังรูปต่อไปนี้แล้วจึงนำมา ี่ สรุปอีกครั้งหนึ่ง ซึ่งสามารถดูแบบฟอร์มในการจดบันทึกและข้อมูลในการสรุปได้ดังต่อไปนี้ 中

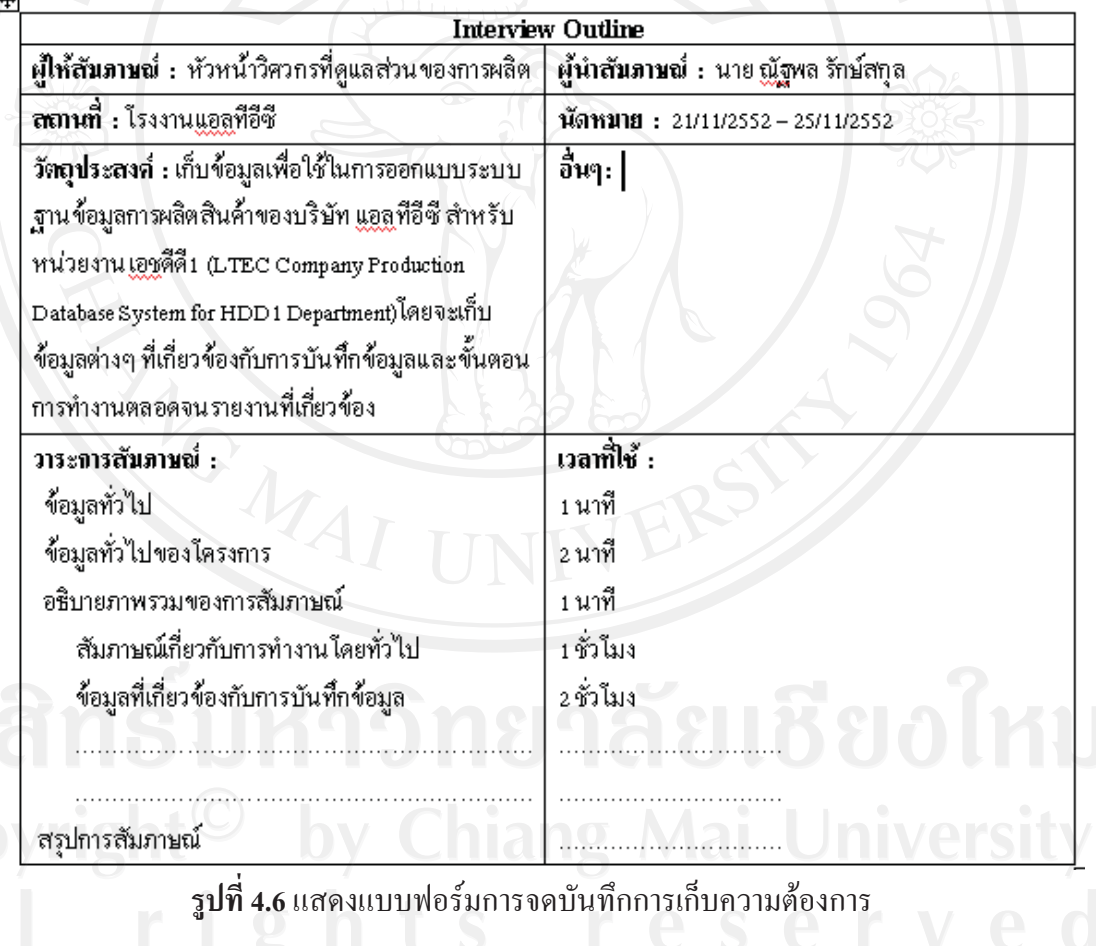

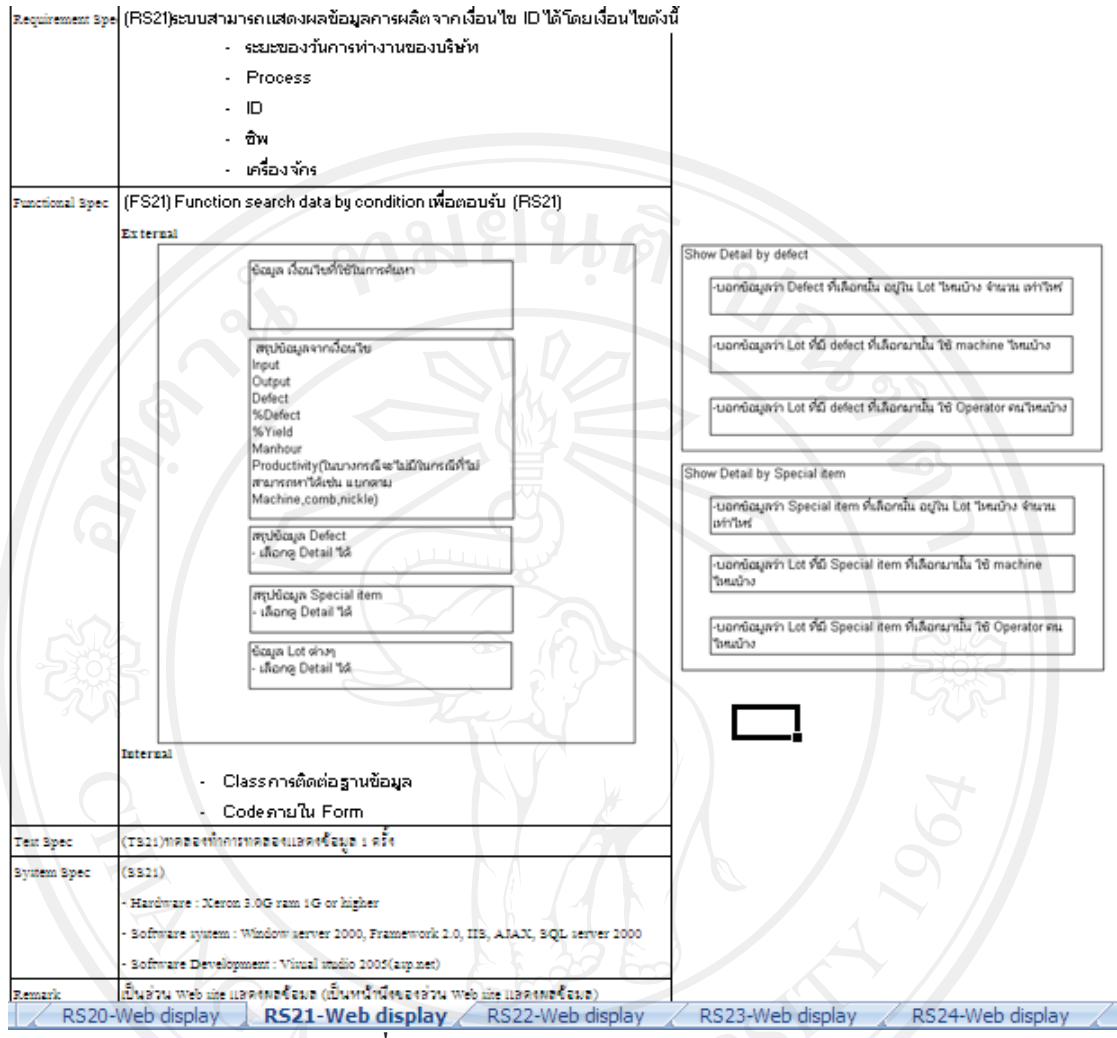

รูปที่ 4.7 แสดงผลการสรุปความต้องการ

### 4.2 ผลการวิเคราะห์และออกแบบระบบด้วยยูเอ็มแอล

หลังจากที่ได้วิเคราะห์ความต้องการของผู้ใช้งาน ความต้องการของระบบ ต่อไปจะเป็น ขั้นตอนของการวิเคราะห์และออกแบบระบบด้วยยูเอ็มแอล ซึ่งผลที่ได้จากนั้น จะเป็นแผนภาพ ้ต่างๆ ที่เป็นการเปลี่ยนแปลงรายละเอียดความต้องการของผู้ใช้งานและระบบให้อยู่ในรูปแบบของ 

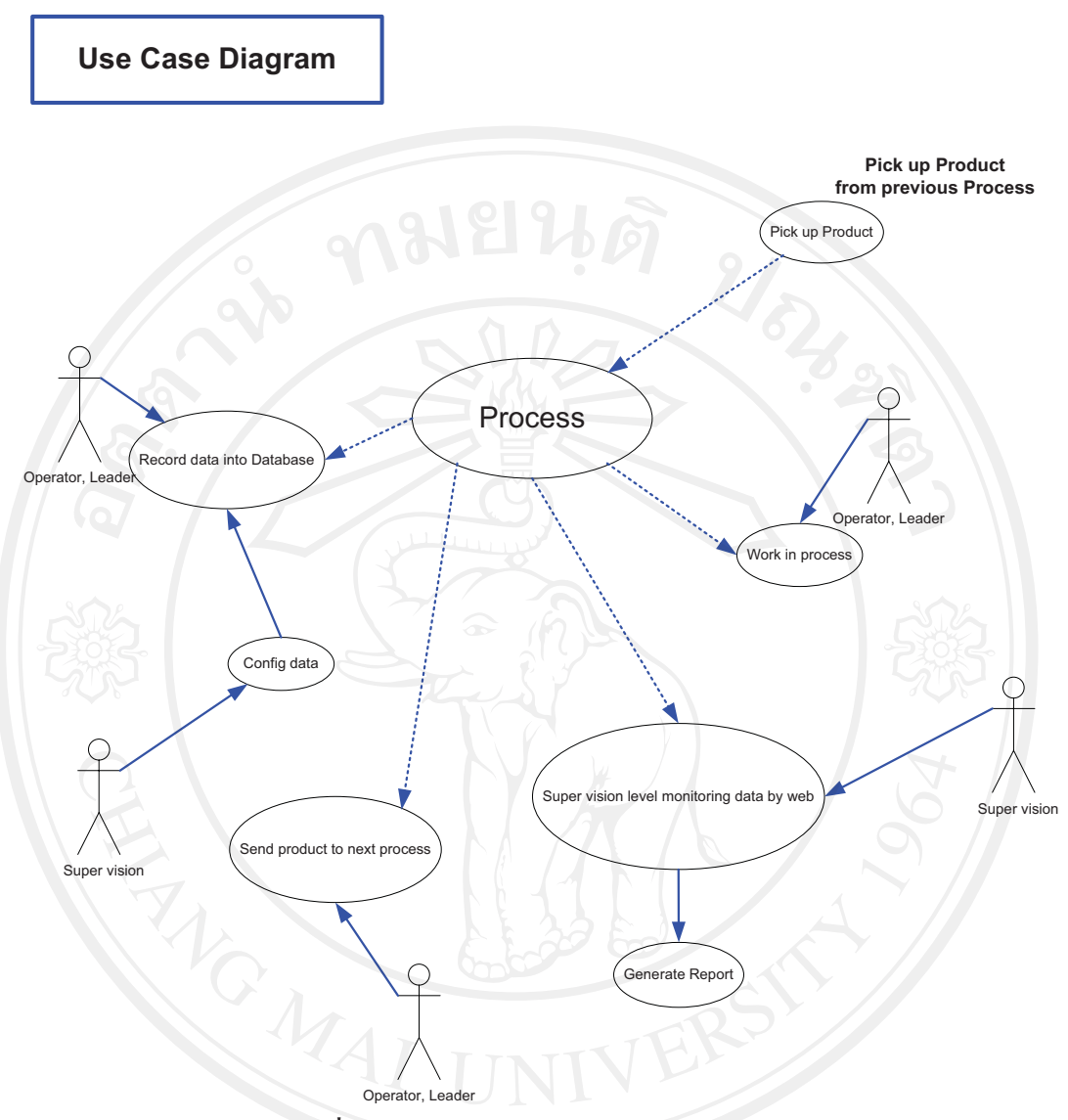

รูปที่ 4.8 แสดงยูสเคสการใช้งานระบบโดยรวม

จากรูปที่ 4.8 อะเห็นได้ว่าการทำงานจะเริ่มจากมีวัตถุดิบจากส่วนการผลิตอื่นส่งมา ิจากนั้นพนักงานจะทำการผลิตงานจนกว่าจะเสร็จแล้วจึงทำการบันทึกข้อมูลทีละลือตการผลิต โดย หากข้อมูลที่ต้องการใช้ในการบันทึกไม่มีนั้น พนักงานระดับหัวหน้างานต้องทำการปรับแต่งข้อมูล ้เพื่อให้สามารถทำการบันทึกได้ หลังจากทำการบันทึกข้อมูลแล้วจะมีการส่งงานไปที่ส่วนการผลิต ้ต่อไป และข้อมูลในการผลิตที่ผ่านมานั้นจะสามารถดูข้อมูล และประมวลผลได้ทันที

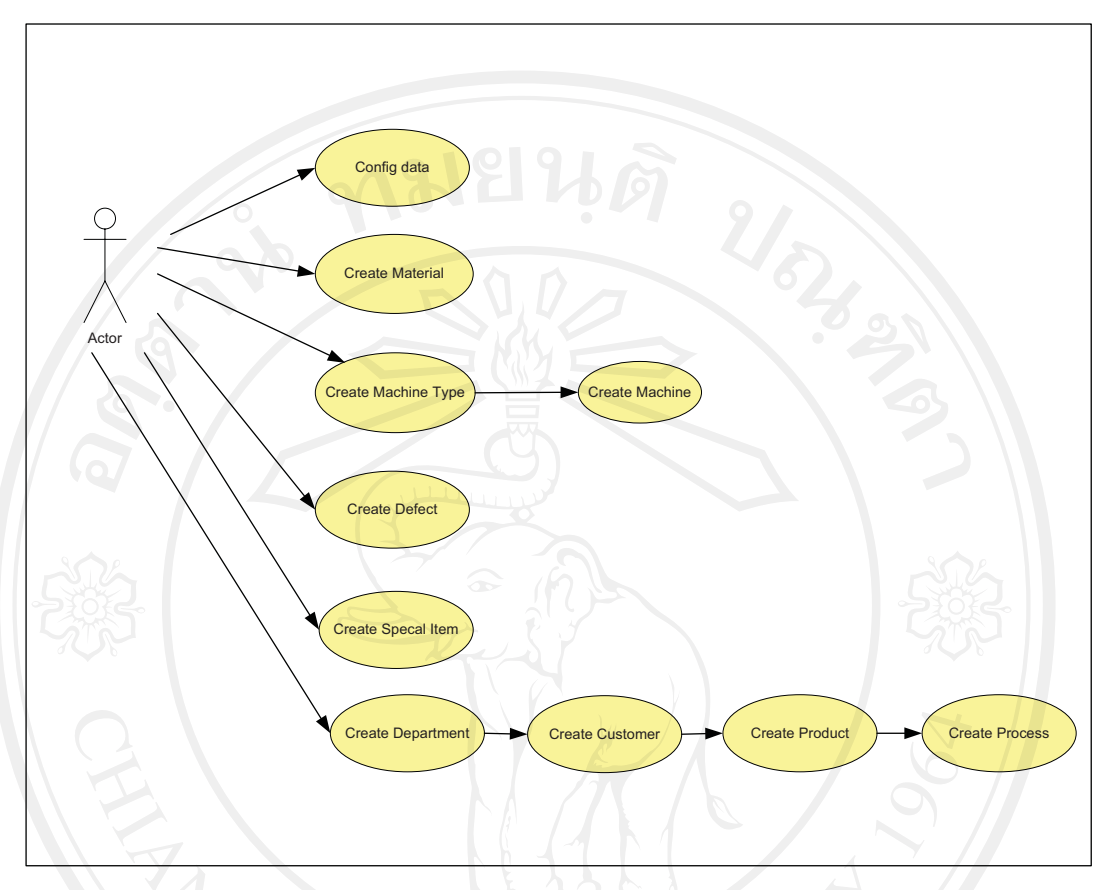

#### ยูสเคสส่วนของการปรับแต่งข้อมูลสำหรับใช้ในโปรแกรมย่อยต่างๆ  $4.2.1$

รูปที่ 4.9 ยูสเคสแสดงในส่วนของการปรับแต่งข้อมูล

จากรูปที่ 4.9 จะเห็นได้ว่าส่วนของการปรับแต่งข้อมูลนั้นประกอบไปด้วยหลายส่วนซึ่ง จะเลือกใช้งานส่วนใหนก่อนก็ได้ แต่ส่วนที่สำคัญที่สุดนั้นคือฟังก์ชั่น Config Data ซึ่งเป็นส่วนที่ใช้ ในการปรับแต่งว่าจะให้ส่วนการผลิตใหนมีข้อมูลที่จะใช้งานเป็นอะไรบ้าง โดยในที่นี้ต้องมีการ เตรียมข้อมูลในฟังก์ชั่นอื่นๆให้เรียบร้อยก่อนโดยวิธีการในการเตรียมข้อมูล และปรับแต่งข้อมูลนั้น สามารถดูได้ในส่วนของ User Interface และ User Manual

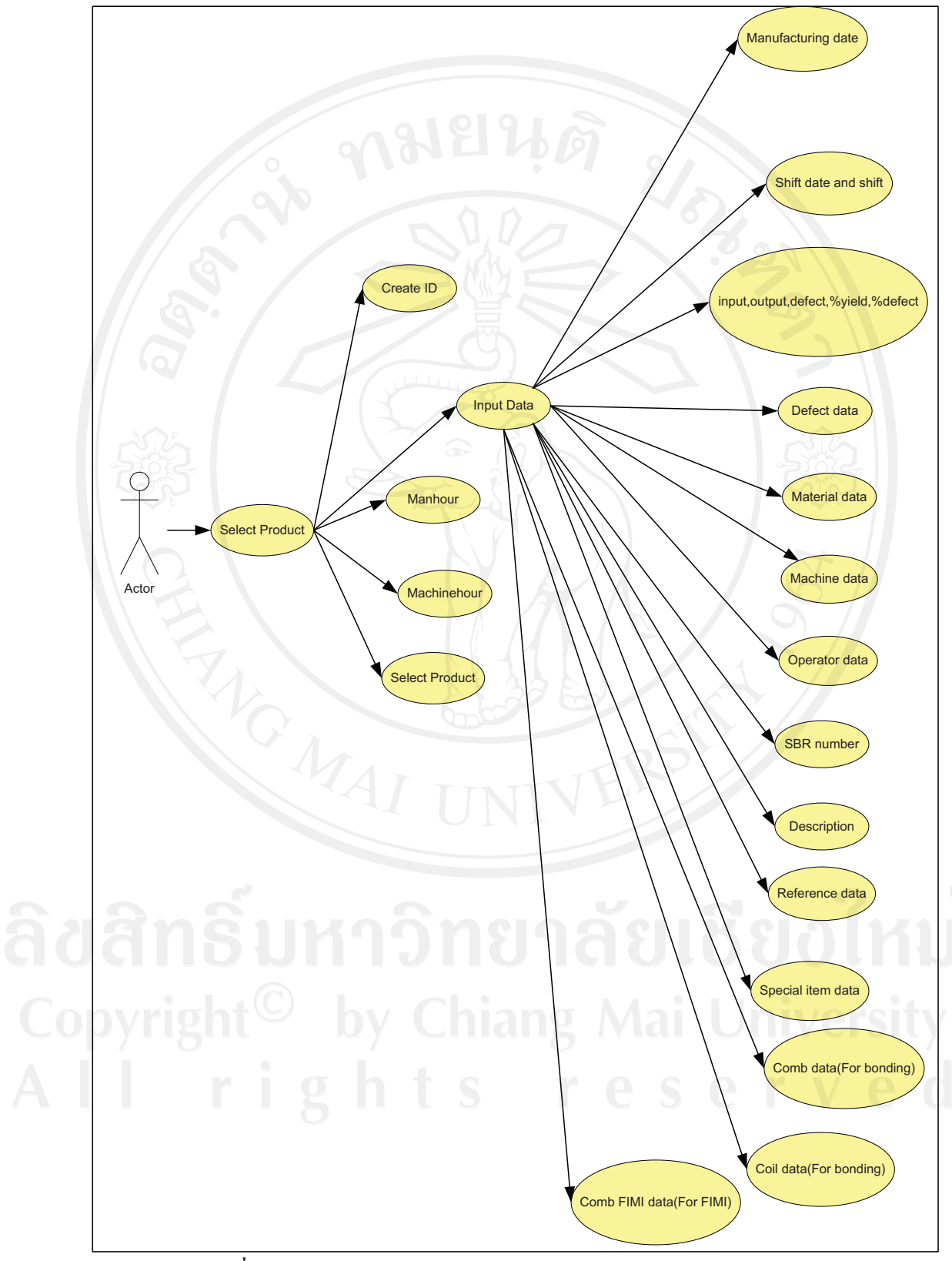

ยูสเคสไดอาแกรมส่วนของการบันทึกข้อมูลแต่ละส่วนการผลิต  $4.2.2$ 

ร**ูปที่ 4.10** ยูสเคสแสดงส่วนของการบันทึกข้อมูลในส่วนการผลิตต่างๆ

จากรูปที่ 4.10 จะเห็นได้ว่าฟังก์ชั่น Input Data ในส่วนของการบันทึกข้อมูลในแต่ละ ส่วนการผลิตนั้นจะมีทั้งส่วนที่เหมือน และส่วนที่แตกต่างกันซึ่งจะขึ้นอยู่กับความต้องการของ ผู้ใช้งาน ในแต่ละส่วนการผลิต เนื่องจากรูปแบการทำงานในแต่ละส่วนการผลิตมีความแตกต่างกัน จึงต้องมีการออกแบบที่รองรับได้ทั้งหมดทุกรูปแบบซึ่งจากข้อมูลเหล่านี้จะทำให้รูปแบบในการ แสดงผลข้อมูลนั้นมีความแตกต่างกันบ้างเล็กน้อย สำหรับฟังก์ชั่นอื่นในส่วนของการบันทึกข้อมูล นั้นจะมีความเหมือนกันในทุกส่วนการผลิต สำหรับวิธีการบันทึกข้อมูลนั้นสามารถดูได้ใน User **Interface Haz User Manual** 

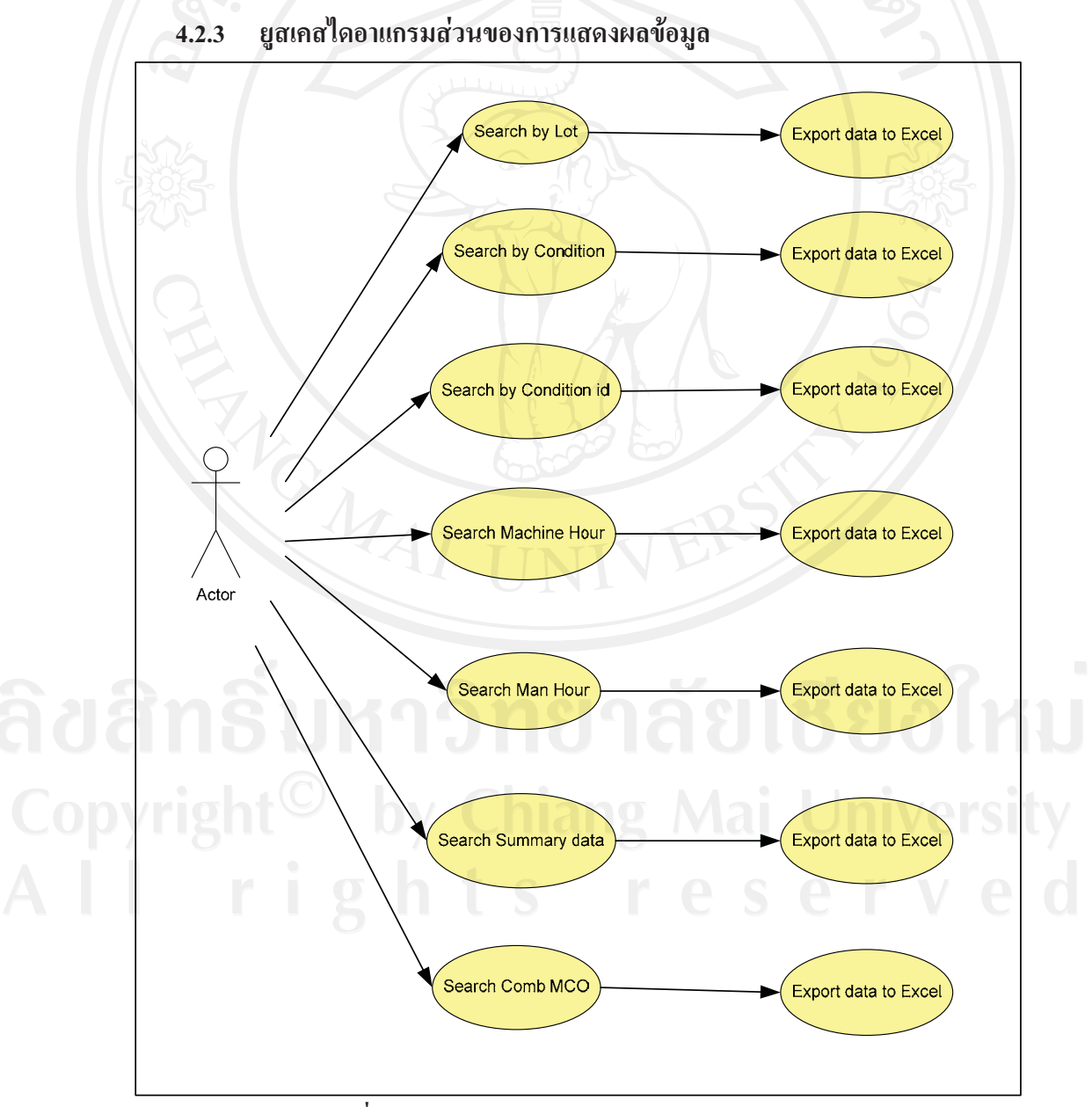

รูปที่ 4.11 ยูสเคสแสดงส่วนของการแสดงผลข้อมูล

ิจากรูปที่ 4.11 จะเห็นได้ว่าส่วนของการแสดงผลข้อมูลนั้นมีหลายส่วนและสามารถเริ่ม ค้นหาจากส่วนใหนก็ได้ตามความต้องการของผู้ใช้งานสำหรับรูปแบบในการแสดงผลนั้นได้จาก ้การตกลงกับผู้ใช้งานในขั้นตอนการเก็บความต้องการ โดยสามารถส่งข้อมูลออกมาเป็นเอ็กเซลไฟล์ ใด้สำหรับวิธีการแสดงผลข้อมูลนั้นสามารถดูได้ใน User Interface และ User Manual

### 4.3 ส่วนการติดต่อกับผู้ใช้งาน(User Interface)

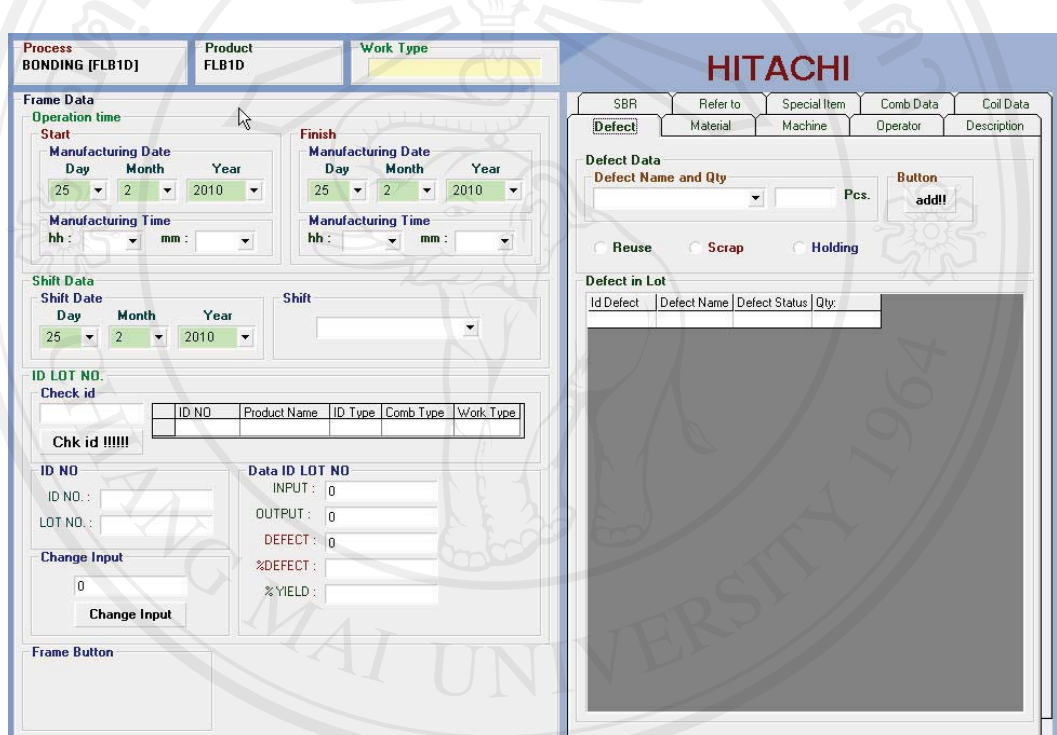

## 4.3.1 ส่วนของการบันทึกข้อมูลการผลิต

รูปที่ 4.12 ส่วนของฟังก์ชั่น Input Data ในการบันทึกข้อมูลการผลิต

จากรูปที่ 4.12 จะเห็น ได้ว่าส่วนของการบันทึกข้อมูลนั้นจะมีการแบ่งออกเป็น 2 ส่วนคือ ี ส่วนของข้อมูลหลักในการบันทึกข้อมูลซึ่งจะอยู่ทางด้านซ้ายมือ และรายละเอียดปลีกย่อยที่แตกต่าง กันในแต่ละส่วนการผลิตจะอยู่ทางค้านขวามือโคยการทำงานนั้นต้องเริ่มจากการป้อนข้อมูลเข้าไป ในส่วนของข้อมูลหลักก่อน โดยต้องเริ่มจากการตรวจสอบหมายเลขการผลิตว่ามีอยู่จริงและถูกต้อง ้ตามชนิดของสินค้าที่เลือกหรือไม่หากข้อมูลไม่ตรงกันจะไม่สามารถทำการบันทึกข้อมูลได้ และ หากข้อมูลหลักไม่ครบจะไปสามารถทำการบันทึกข้อมูลได้เช่นกัน จากนั้นจึงทำการใส่ข้อมูล ปลีกย่อยทางขวามือแล้วทำการบันทึกข้อมูลในส่วนต่อไปนั้นจะเป็น ฟังก์ชั่นการสร้างหมายเลขการ ผลิต

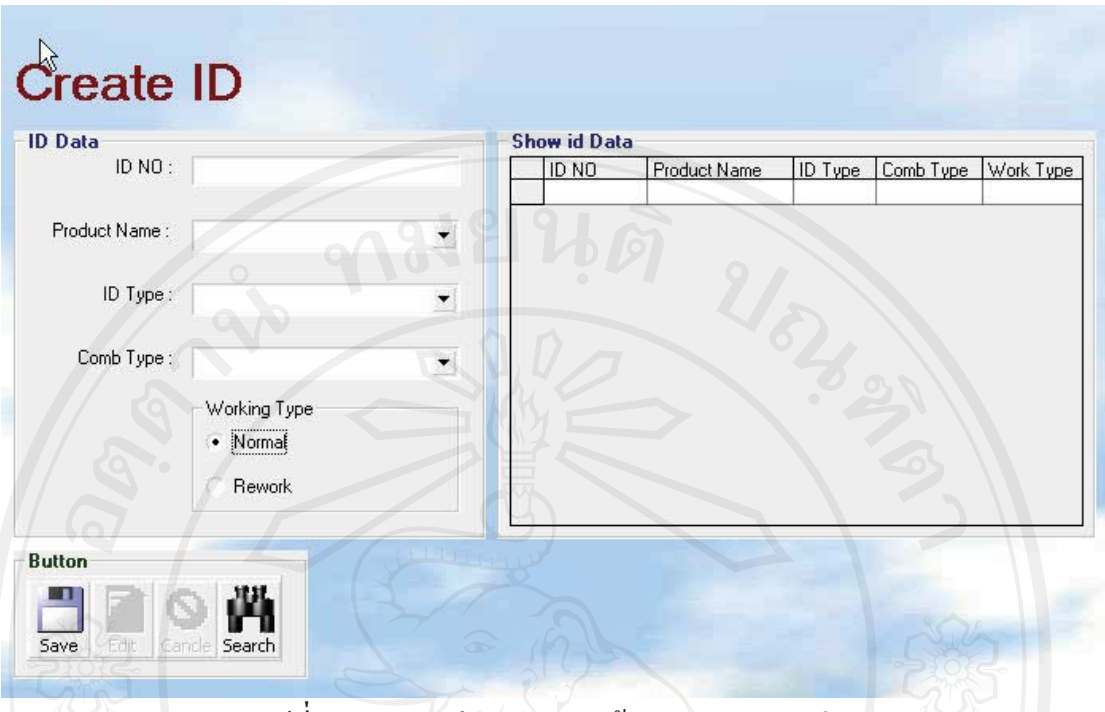

รูปที่ 4.13 แสดงส่วนของการสร้างหมายเลขการผลิต

ิจากรูปที่ 4.13 จะเห็นได้ว่าส่วนของการสร้างหมายเลขการผลิตนั้นจะมีการแบ่งออกเป็น ่ 2 ส่วนคือส่วนของการกรอกข้อมูลเพื่อสร้างหมายเลขการผลิตทางด้านซ้ายมือและส่วนของการ แสดงผลข้อมูลหมายเลขการผลิตที่ขวามือ โดยการสร้างหมายเลขการผลิตนั้นจะเริ่มต้นที่ใส่ ิหมายเลขการผลิตจากนั้นเลือกชนิดของสินค้า แล้วไปเลือกชนิดของหมายเลขการผลิต จากนั้นไปที่ ชนิดของวัตถุดิบเพื่อทำการเลือก และสุดท้ายไปที่รูปแบบการผลิต หลังจากเสร็จสิ้นขั้นตอนข้างต้น ้ แล้วให้ทำการบันทึกข้อมูล ระบบจะทำการบันทึกข้อมูลได้ถ้าหากหมายเลขการที่ป้อนค่าไว้ยังไม่ เคยได้รับการบันทึกและข้อมูลทุกอย่างได้ถูกระบุไว้อย่างถูกต้อง ในส่วนต่อไปเป็นส่วนของการ บันทึก เวลาการทำงานของพนักงาน

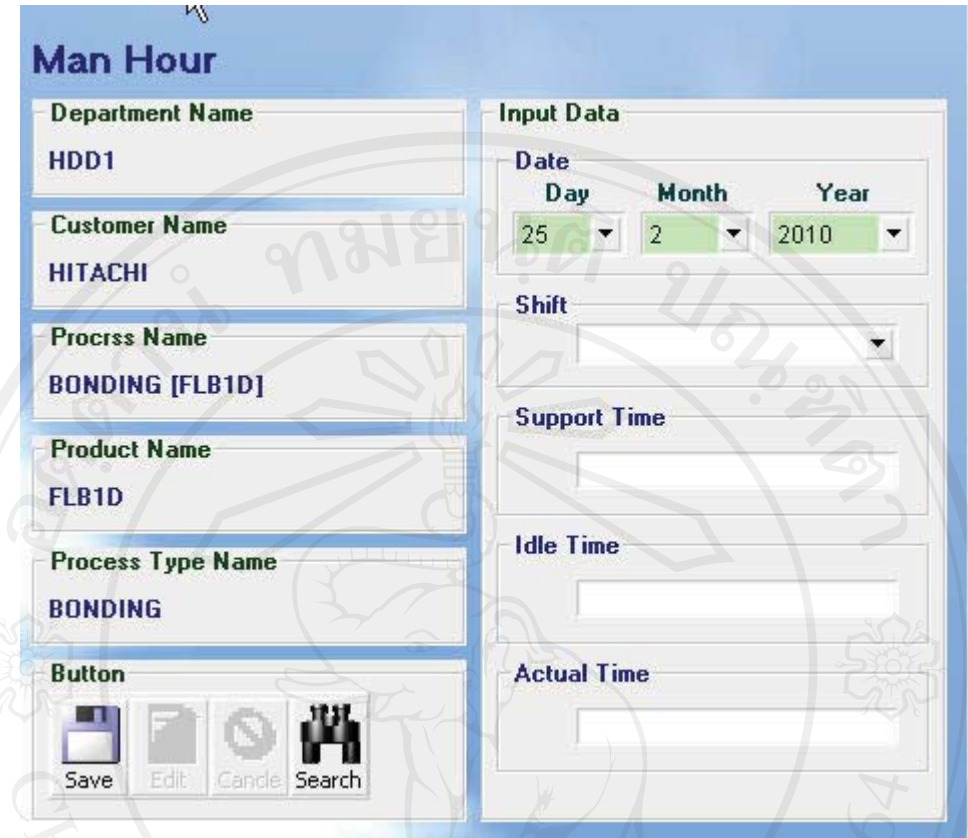

ึ รูปที่ 4.14 แสดงส่วนของการบันทึกจำนวนเวลาการผลิตของพนักงาน

ิจากรูปที่ 4.14 จะเห็นได้ว่าส่วนของการบันทึกจำนวนเวลาการผลิตของพนักงานนั้นจะ ถูกแบ่งออกเป็น 2 ส่วนประกอบด้วยส่วนของการแสดงผลสถานะปัจจุบัน และส่วนที่ใช้ในการ ้บันทึกข้อมูล วิธีการบันทึกข้อมูลนั้นเริ่มที่เลือกชนิดของช่วงเวลาการทำงาน จากนั้นทำการป้อนค่า เวลาให้ครบทั้งหมด จากนั่นทำการบันทึกข้อมูล โดยการบันทึกข้อมูลชนิดนี้นั้นจะทำการบันทึก เพียง 1 ครั้งต่อชนิดสินค้าต่อชนิดช่วงเวลาการทำงานต่อวัน ในส่วนต่อไปจะเป็นส่วนของการ -......<br>บันทึกข้อมูลการใช้งานเครื่องจักรในการผลิต

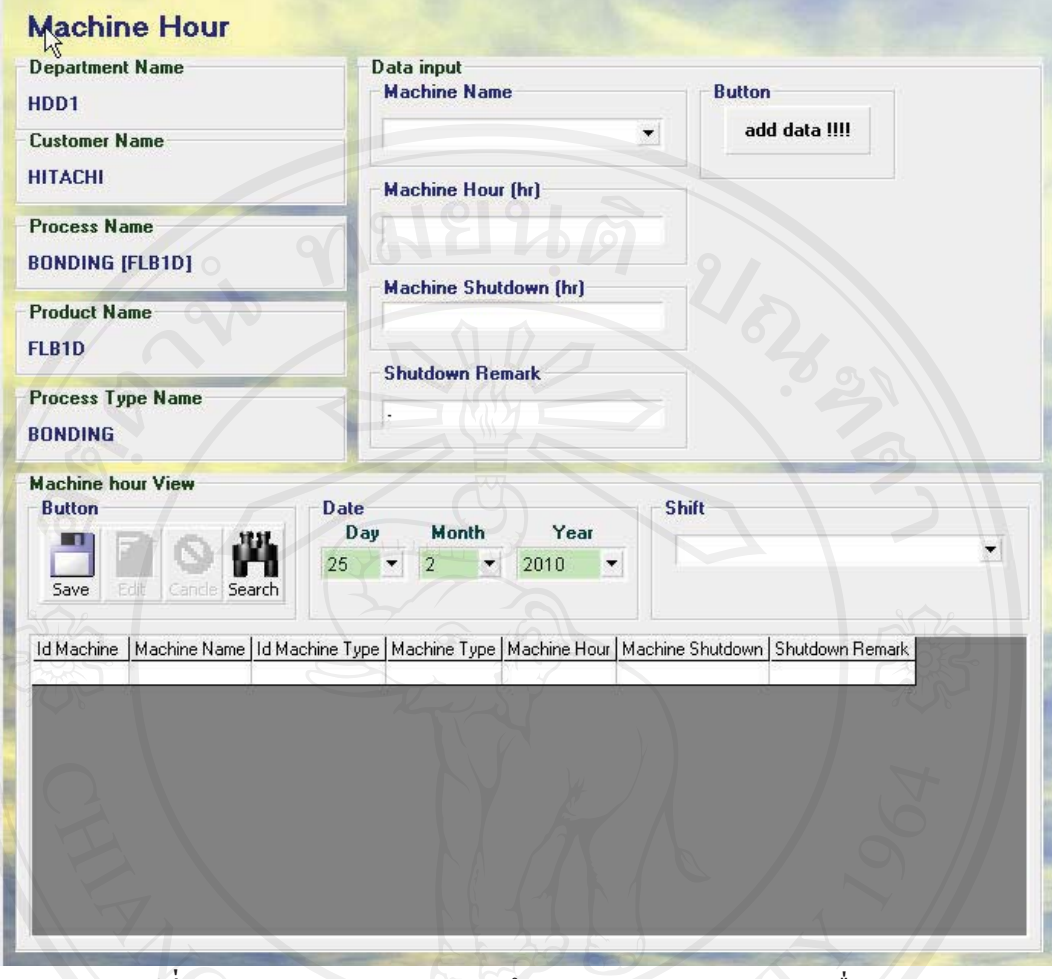

รูปที่ 4.15 แสดงส่วนของการบันทึกจำนวนเวลาการผลิตของเครื่องจักร

จากรูปที่ 4.15 จะเห็นได้ว่าส่วนของการบันทึกจำนวนเวลาการผลิตของเครื่องจักรนั้นจะ ถูกแบ่งออกเป็น 3 ส่วนประกอบด้วยส่วนของการแสดงผลสถานะปัจจุบัน ส่วนที่ใช้ในการบันทึก ข้อมูล และ ส่วนของการแสดงผลค่าที่จะทำการบันทึก วิธีการบันทึกข้อมูลนั้นเริ่มที่เลือกหมายเลข ้ เครื่องจักรที่ต้องการ จากนั้นทำการกรอกรายละเอียดให้ครบ แล้วทำการเพิ่มรายการที่ต้องการ ้บันทึกจนครบทุกเครื่องที่ต้องการทำการบันทึกข้อมูล จากนั้นทำการเลือกชนิดของช่วงเวลาการ ี ทำงาน จากนั่นทำการบันทึกข้อมูล โดยการบันทึกข้อมูลชนิดนี้นั้นจะทำการบันทึกเพียง 1 ครั้งต่อ ชนิดสินค้าต่อชนิดช่วงเวลาการทำงานต่อวัน

ส่วนของการปรับแต่งข้อมูลสำหรับใช้ในโปรแกรมย่อยต่างๆ  $4.3.2$ 

ในส่วนของการปรับแต่งข้อมูลนี้จะแบ่งเป็น 2 ส่วนหลักๆโดยจัดแยกตามวัตถุประสงค์ การใช้งานคือ ส่วนของจัดเตรียมข้อมูล และส่วนของการเลือกใช้งานข้อมูลที่ได้ถูกจัดเตรียมไว้แล้ว โดยสามารถดูตัวอย่างส่วนของการปรับแต่งข้อมูลทั้ง 2 ส่วนได้ดังต่อไปนี้ดังต่อไปนี้

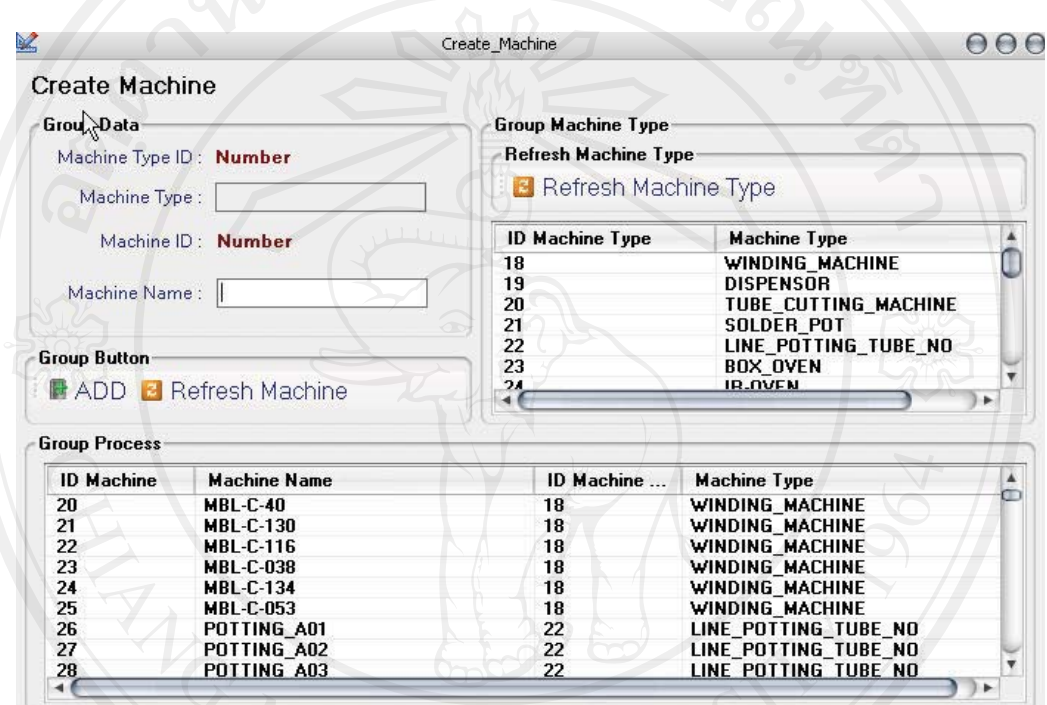

รูปที่ 4.16 แสคงรูปตัวอย่างส่วนของจัดเตรียมข้อมูล

จากรูปที่ 4.16 เป็นตัวอย่างการจัดเตรียมข้อมูลเครื่องจักร โดยทำการเลือกชนิดของ เครื่องจักรเพื่อนำมาสร้างเป็นเครื่องจักรใหม่โดย เริ่มต้นที่การ เลือกชนิดของเครื่องจักรจากนั้นทำ ิการกรอกหมายเลขหรือชื่อของเครื่องจักรจากนั้นทำการบันทึกข้อมูล ในรูปแบบของการจัดเตรียม ข้อมูลนั้นจะเป็นรูปแบบนี้เป็นส่วนมากดังนี้จึงยกตัวอย่างมาเพียงแบบเดียวหากต้องการดูแบบ ละเอียดสามารถดูได้ในเอกสาร User Manual

| <b>Group Defect Name</b> |                         | <b>Group Defect of Process</b> |                              |
|--------------------------|-------------------------|--------------------------------|------------------------------|
| <b>ID</b> Defect         | Defect Name             | <b>ID Defect in Process</b>    | Defect Name                  |
| 33                       | ROUGH WINDING           | 1211                           | LEAD WIRE CUT                |
| 34                       | LEAD_WIRE_CUT           | 1212                           | START NG                     |
| 35                       | START NG                | 1213                           | COIL END NG                  |
| 36                       | COIL END NG             | 1214                           | COIL SCRATCH                 |
| 37                       | COIL GAP                | 1215                           | COIL DENT                    |
| 38                       | COIL_CAN_NOT_PASS_GAUGE | 1216                           | COIL LOOSING                 |
| 39                       | CROSS_WIRE_NG           | 1217                           | LEAD WIRE KNOT               |
| 40                       | COIL SCRATCH            | 1218                           | MARK PEN                     |
| 41                       | COIL DENT               | 1219                           | TUBE_MOVE                    |
| 42                       | COIL LOOSING            | 1220                           | <b>TUBE LONG</b>             |
| 43                       | DIRTY STAIN             | 1221                           | <b>TUBE SHORT</b>            |
| 44                       | LEAD_WIRE_KNOT          | 1222                           | ADH STAIN LEAD WIRE          |
| 45                       | MARK PEN                | 1223                           | END LOOSING                  |
| 46                       | TUBE_MOVE               | 1224                           | LEAD_WIRE_DENT               |
| 47                       | <b>TUBE LONG</b>        | 1225                           | CONTAMINATION                |
| 48                       | <b>TUBE SHORT</b>       | 1226                           | ADH FLOW DOWN                |
| 49                       | ADH STAIN LEAD WIRE     | 1227                           | ADH NOT COMPLETE             |
| 50                       | SOLDER_NG               | 1228                           | ADH STAIN COIL               |
| 51                       | END LOOSING             | 1229                           | COIL STIFFENER NOT PASS GAUG |
| 52                       | ADH STAIN TUBE          | 1230                           | ADH OVER                     |
| 53                       | TUBE DAMAGE             | 1231                           | ADH EXPLOSION                |
| 54                       | LEAD WIRE DENT          | 1232                           | ADH LESS THAN SPEC           |
| 55                       | START_WIRE_DENT         | 1233                           | ADH_CRACK                    |
| 56                       | START WIRE NARROW       | 1235                           | ADH STAIN STIFFENER          |
| 57                       | END WIRE NARROW         | 1236                           | ADH WHITE CONTAM             |
| 41                       |                         | $-4.6$                         |                              |

รูปที่ 4.17 แสคงรูปตัวอย่างส่วนของการเลือกใช้งานข้อมูลที่ได้ถูกจัดเตรียมใว้แล้ว

จากรูปที่ 4.17 เป็นตัวอย่างการเลือกใช้งานข้อมูลที่ได้ถูกจัดเตรียมไว้แล้วจากส่วนการ จัดเตรียมข้อมูลโดยวิธีการทำงานนั้น เริ่มต้นที่เลือกชนิดของข้อมูลที่ต้องการด้านบนซ้ายมือจากนั้น ทำการเลือกข้อมูลที่ต้องการใช้งานจากรายการซ้ายมือมาที่รายการขวามือเพื่อนำมาใช้ในการบันทึก ข้อมูล โดยการเลือกข้อมูลมาใช้งานในที่นี้นั้นจะเป็นการเลือกข้อมูลมาใช้โดยแยกกันระหว่างส่วน การผลิตและสินค้า

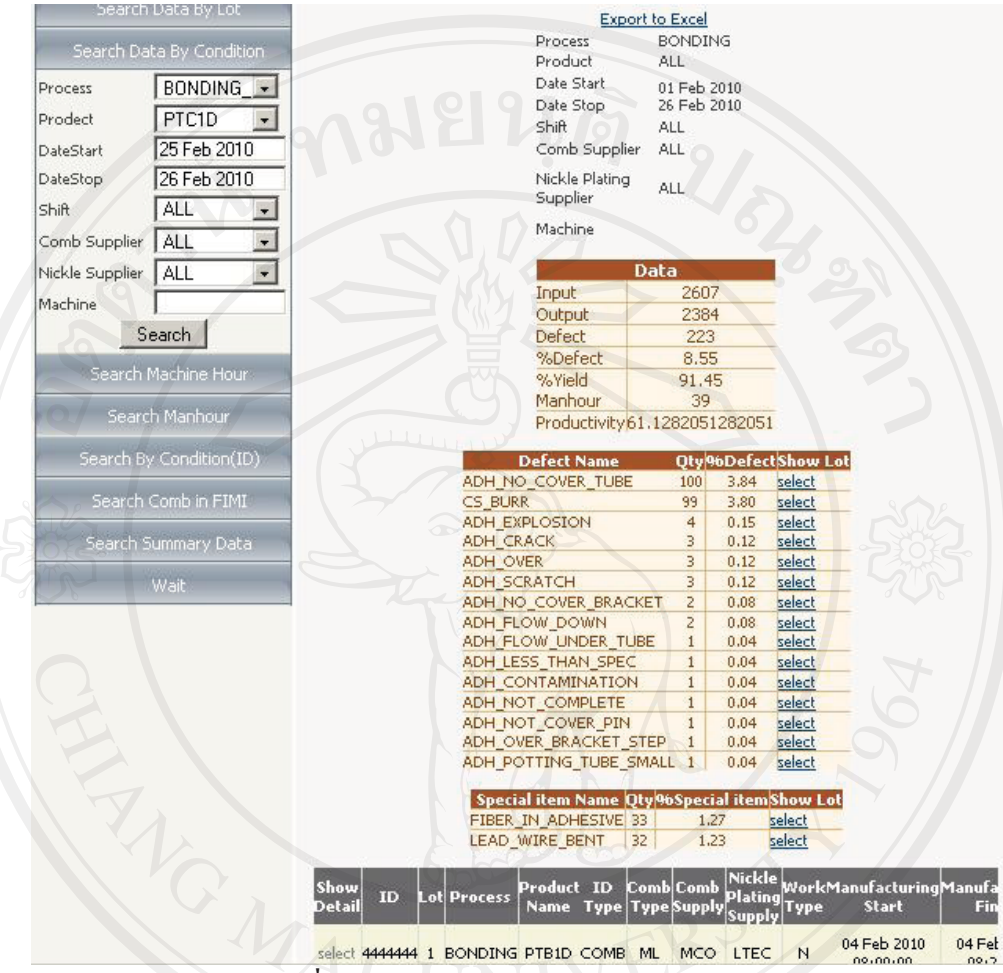

#### ผลการวิเคราะห์ส่วนของการแสดงผลข้อมูล  $4.3.3$

รูปที่ 4.18 แสดงส่วนของการแสดงผลข้อมูล

จากรูปที่ 4.18 นั้นจะเห็นได้ว่าส่วนของการแสดงผลข้อมูลนั้นมีหลายส่วนและสามารถ ้เริ่มค้นหาจากส่วนใหนก็ได้ตามความต้องการของผู้ใช้งานสำหรับรูปแบบในการแสดงผลนั้นได้ ิจากการตกลงกับผู้ใช้งานในขั้นตอนการเก็บความต้องการ โดยสามารถส่งข้อมูลออกมาเป็นเอ็กเซล ใฟล์ได้สำหรับวิธีการแสดงผลข้อมูลนั้นเริ่มต้นที่เลือกรูปแบบการค้นหาที่มุมซ้ายบน เมนูการใช้ งานจะเปิดออกจากนั้นทำการกรอกเงื่อนใบในการค้นหา เมื่อทำการกรอกเงื่อนไขเสร็จสิ้นแล้วให้ ทำการกดปุ่มเพื่อค้นหาข้อมูล จากนั้นจะมีข้อมูลที่ได้จากการค้นหาดังรูป

### 4.4 ผลการทดสอบการทำงานของระบบ

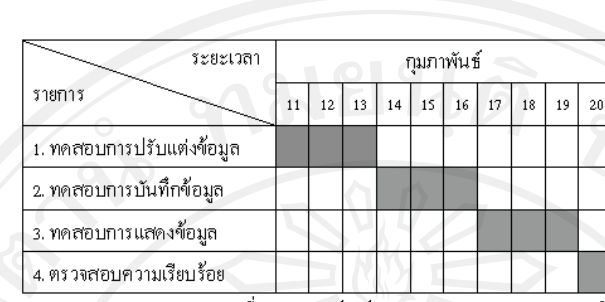

แผนดำเนินการ

ตารางที่ ก.15 แกนต์ชาร์ต (Gantt Chart) แสดงแผนดำเนินการ

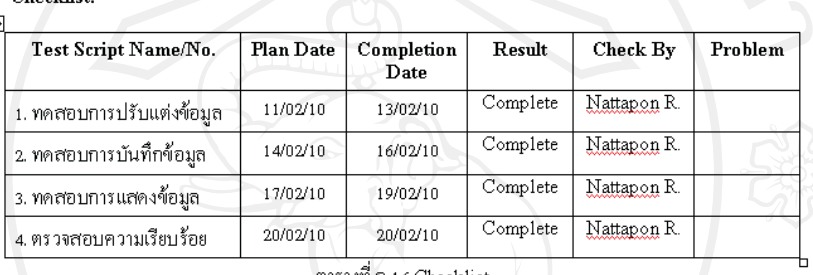

ตารางที่ ก.16 Checklist

ิ**รูปที่ 4.19** แสดงแผนดำเนินการตรวจสอบระบบและแบบฟอร์มการตรวจสอบระบบ

ในการทดสอบการทำงานของระบบนั้นใด้มีการทำตามแผนการดำเนินงานและใช้ แบบฟอร์มที่ใช้ในการตรวจสอบการดำเนินงานตามรูปที่ 4.19 สำหรับรายการในการตรวจสอบและ ผลนั้นสามารถดูได้ในรูปที่ 4.20 และถ้าหากต้องการดูข้อมูลโดยละเอียดนั้นสามารถดูได้ใน ภาคผนวก ก เอกสารประกอบการพัฒนาระบบตามมาตรฐานคุณภาพซอฟต์แวร์ไทย (TQS) ใน หัวข้อเอกสารการการทดสอบซอฟต์แวร์ (REC TR)

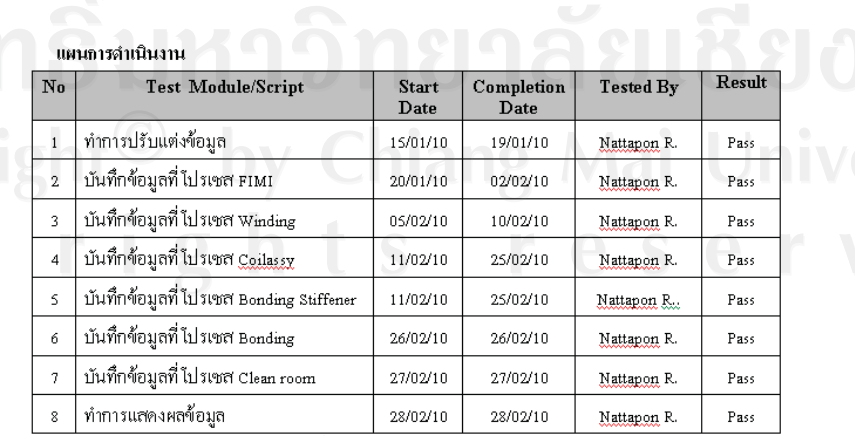

ตารางที่ ก.17 แผนการทดสอบแบบ โมคูล

รูปที่ 4.20 แสดงผลการตรวจสอบระบบ